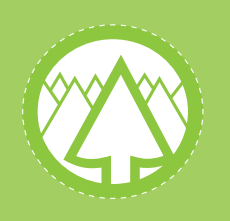

**Ministry for Primary Industries** 

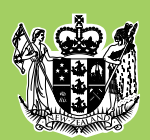

# HOW TO MAKE CHANGES TO YOUR POST-1989 **EMISSIONS TRADING SCHEME** REGISTRATION

Post-1989 forest land participants can change their participant details or alter their registered area of eligible forest land. Some of these changes require participants to submit an emissions return.

## **CHANGING PARTICIPANT DETAILS**

Participants must advise the Ministry for Primary Industries (MPI) of any changes to their Emissions Trading Scheme (ETS) details, such as when a registered forestry right or lease is transferred or has expired.

Forms that are used to notify MPI of changes include:

- **[Transfer of Participation](http://www.mpi.govt.nz/news-resources/forms/forestry-ets-forms-transfer-of-participation-tra.aspx)** for a transfer of land, forestry right or lease; $<sup>1</sup>$ </sup>
- **[Transfer of Participation](http://www.mpi.govt.nz/news-resources/forms/forestry-ets-forms-transfer-of-participation-exp.aspx)** when a forestry right or lease expires or is terminated;
- **[Deregistration](http://www.mpi.govt.nz/news-resources/forms/forestry-ets-forms-participant-deregistration.aspx)** when all registered forest land in the ETS is removed.

### **CHANGES TO REGISTRATIONS REQUIRE AN EMISSIONS RETURN**

There are two different types of emissions return that can be submitted depending on the relevant situation:

- **[Emissions Return Transmission](http://www.mpi.govt.nz/news-resources/forms/forestry-ets-forms-emissions-return-expiry-ter.aspx)** for a transfer of interest, such as land sale or the assignment of registered forestry right or lease; this needs to be submitted within 20 working days of a transfer.
- **[Emissions Return \(Unit Surrender\)](http://www.mpi.govt.nz/news-resources/forms/forestry-ets-forms-emissions-return-unit-recon.aspx)** for deregistration, removing a carbon accounting area (CAA) or removing land from a CAA<sup>2</sup>; this needs to be submitted within 20 working days of the land being removed from the ETS.

### **DISCLAIMER**

The information in this publication has no statutory or regulatory effect and is of a guidance nature only. The information should not be relied on as a substitute for the wording of the Climate Change Response Act 2002.

While every effort has been made to ensure the information in this publication is accurate, the Ministry for Primary Industries does not accept any responsibility or liability for error of fact, omission, interpretation or opinion that may be present, nor for the consequences of any decisions based on this information. Any view or opinion expressed does not necessarily represent the view of Ministry for Primary Industries. Created: December 2014 Exp review: January 2016

#### 1 See *Land transactions in the Emissions Trading Scheme*.

2 See *How to complete and submit an emissions return.*

## **CEASING TO BE A POST-1989 FOREST PARTICIPANT IN THE ETS**

A participant can cease to be registered in the ETS in the following ways:

- 1. Voluntarily deregistering at any time; or
- 2. If they are no longer eligible to be part of the ETS (for example, following deforestation).

The participant must notify MPI if they wish to remove registered post-1989 forest land from the ETS, and supply details about the area to be removed. Participants will then be notified that the land will be removed from their record.

The participant on 31 December of any year is entitled to claim, or obliged to pay, units for the whole year just passed. The entitlements or obligations in an emissions return cannot be calculated for part of a year.

## **ADDING OR REMOVING FOREST FROM A CARBON ACCOUNTING AREA**

Participants can apply to register more post-1989 forest land by completing an "Add a CAA" form. They will be required to assign that area of forest land to one or more new CAAs.

Participants may also apply to remove all or part of the forest land from a CAA.

Information required for both of these forms includes:

- participant's name and holding account number;
- CAA number and reason for the removal.

Use one of the following forms for your activity:

- **[Add a Carbon Accounting Area](http://www.mpi.govt.nz/news-resources/forms/forestry-ets-forms-add-a-carbon-accounting-area.aspx)**;
- **[Remove a Carbon Accounting Area](http://www.mpi.govt.nz/news-resources/forms/forestry-ets-forms-remove-carbon-accounting-area.aspx)**;
- **[Remove Land from a Carbon Accounting Area](http://www.mpi.govt.nz/news-resources/forms/forestry-ets-forms-remove-land-from-caa.aspx).**

When applying to remove part of the forest land from a CAA, or when adding a new CAA, a new shapefile will need to be submitted.3

> **For help, call us on 0800 CLIMATE (0800 25 46 28) <www.mpi.govt.nz>February 2015**

Growing and Protecting New Zealand

<sup>3</sup> See *How to map forest land in the Emissions Trading Scheme*, for more information on shapefiles.